**Attestation à destination de la mutuelle… marche à suivre…** 

1) Rendez-vous sur le site :<https://www.velo-liberte.be/>

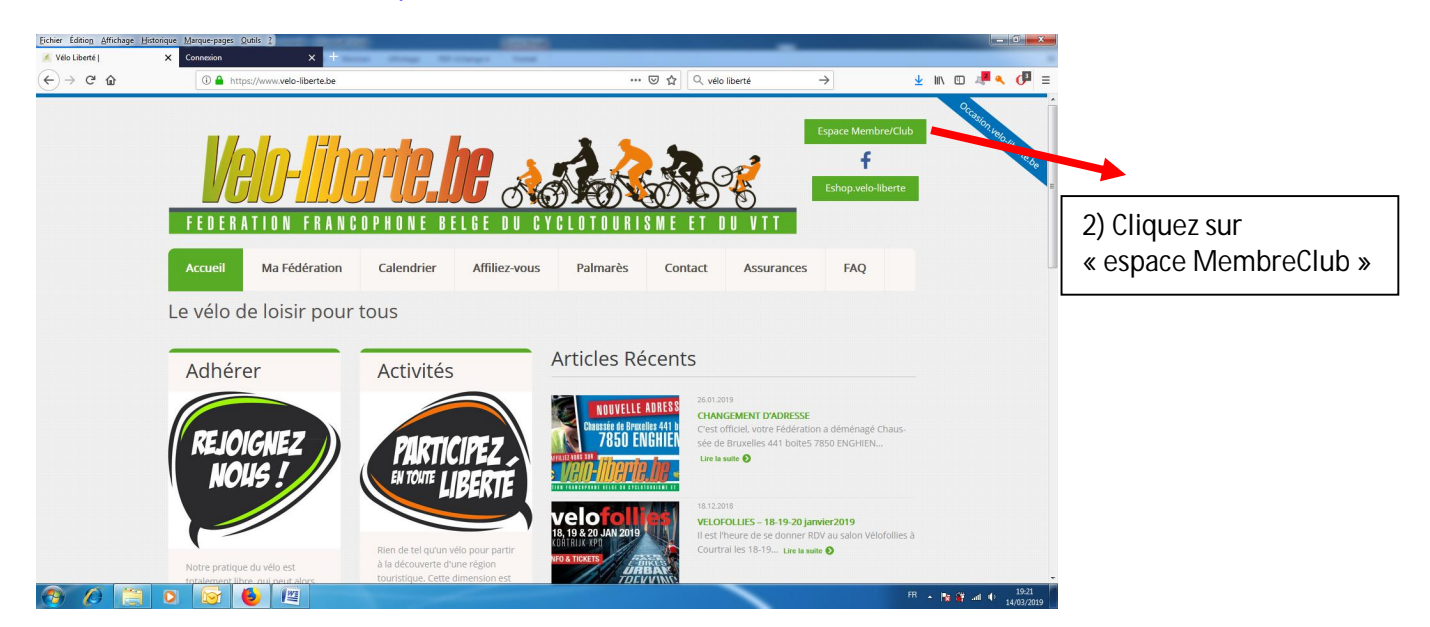

3) Entrez votre numéro d'affiliation et votre mot de passe (informations reçues par mail ou se trouvant sur la carte de membre- en cours de distribution)

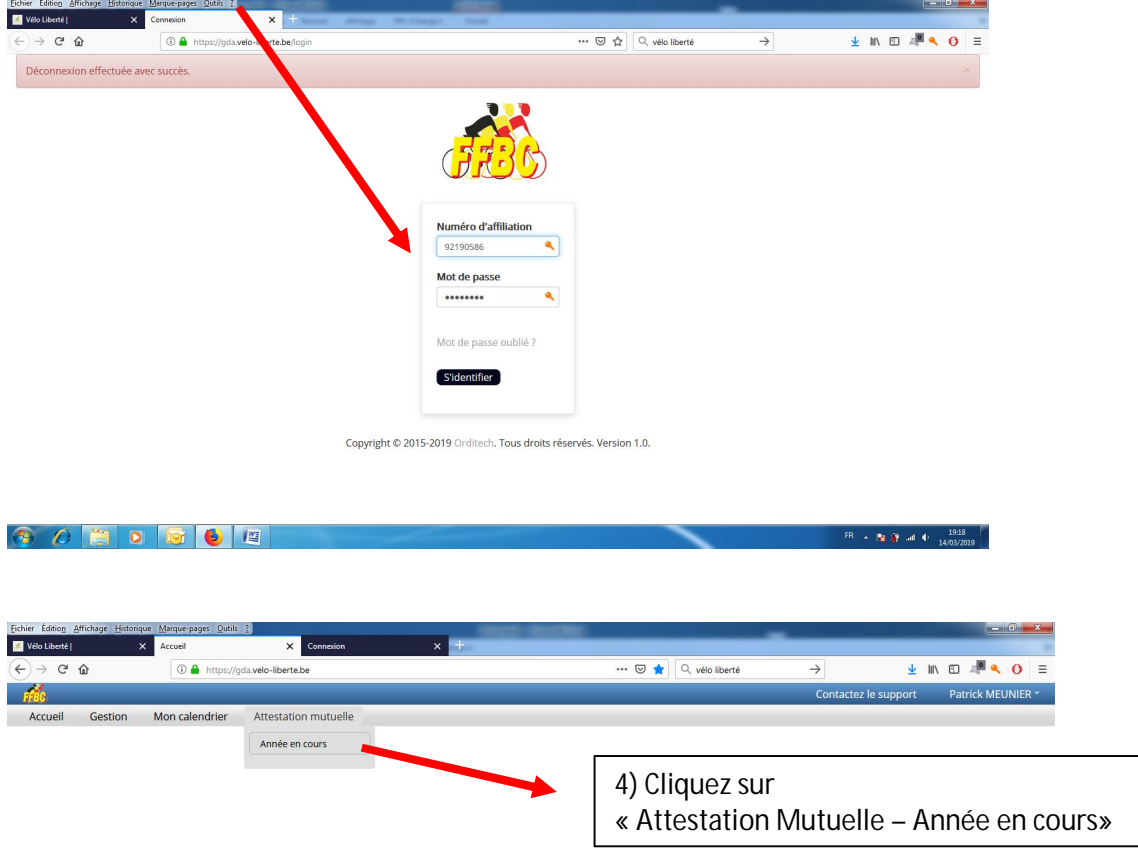

5) Imprimez l'attestation qui s'affiche à l'écran et remettez-la à Patrick Meunier (secrétaire)

 $\frac{195}{14/03}$  A  $\frac{195}{8}$  and  $\frac{195}{14/03}$